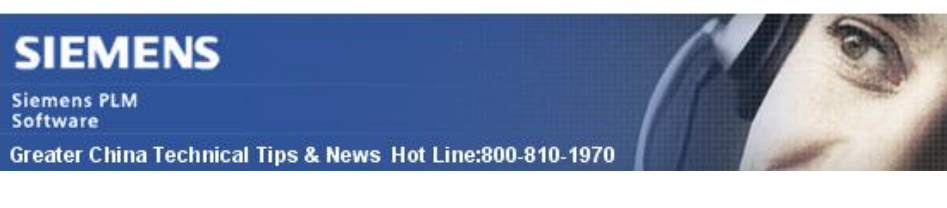

2014-10-24

#### **Siemens PLM Software** 技術技巧及新聞

歡迎流覽《Siemens PLM Software 技術技巧及新聞》, 希望它能成為 Siemens PLM Software 技術支援團隊將 Siemens PLM Software 最新產品更新、技術技巧及新聞傳遞給用戶的一種途徑

### **Date: 2104/10/24**

#### **GTAC News**

## **1.** 新的產品下載服務

訪問: **<https://download.industrysoftware.automation.siemens.com/>**

選擇 product download (Beta) 嘗試使用我們提供的產品下載新選項,該下載服務選項使 用了最新的下載技術和優化分流技術,能夠給您提供更穩定和快速的下載體驗。

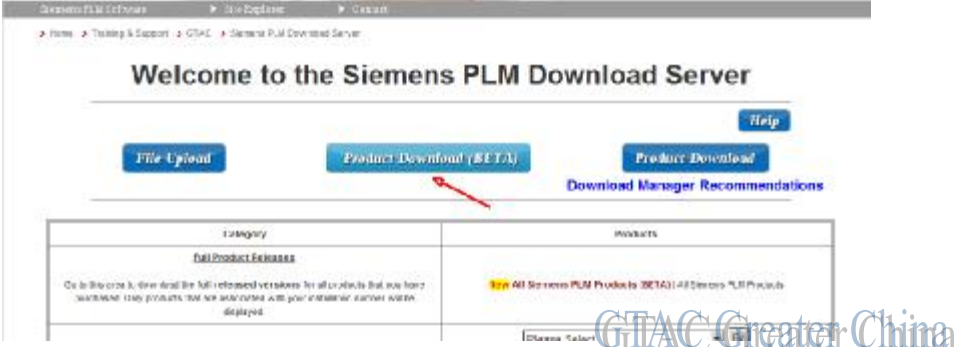

Note: 需要有效的 Webkey 登陸

### **NX Tips**

# **2.** 在裝配巡覽列中定義元件顯示順序

使用 Component ordering 工具可以方便的定義元件在裝配巡覽列中的顯示順序。

通過這個工具我們可以快速從複雜的裝配結構中找到需要的零件,例如:使用時間排序可 以找到最新添加到裝配中的元件;你也可以使用自訂排序的功能把一些關係緊密的元件在 巡覽列中放在一起顯示。

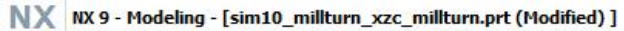

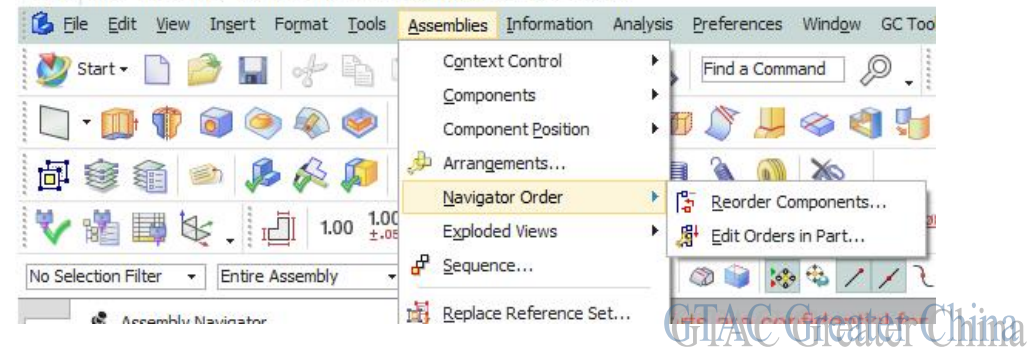

**SIEMENS Siemens PLM Software** Greater China Technical Tips & News Hot Line:800-810-1970

### **Tecnomatix Tips**

# **3.** 我在 **GTAC ftp** 伺服器上的哪裡可以找到 **Oracle client?**

### 問題**/**症狀

為了實施 Tecnomatix 的 3 層架構,我需要用戶端上安裝 Oracle client。

我在 GTAC 的 ftp 伺服器的哪裡可以找到 Oracle client 的安裝程式?

## 解決方法

由於 Oracle 一直有更新的補丁發佈,因此 oracle client 安裝程式可以在 GTAC ftp 伺服器 的 Patch 部分找到.

比如, 對於 Oracle v11.2.0.3 x64 的版本, 可以這樣找到:

- 1. Product Download 部分選擇 Oracle product 按鈕;
- 2. 找到 Windows (64-bit Intel)/Patch/11gR2
- 3. 找到文件 'p10404530\_112030\_MSWIN-x86-64\_4of7.zip'

Greater China ME&S Service Team PRC Helpdesk (Mandarin): 800-810-1970 Taiwan Helpdesk (Mandarin): 00801-86-1970 HK Helpdesk (Cantonese): 852-2230-3322 Helpdesk Email: [helpdesk\\_cn.plm@siemens.com](mailto:helpdesk_cn.plm@siemens.com) Global Technical Access Center: <http://support.ugs.com> Siemens PLM Software Web Site: <http://www.plm.automation.siemens.com> Siemens PLM Software (China) Web Site: [http://www.plm.automation.siemens.com/zh\\_cn/](http://www.plm.automation.siemens.com/zh_cn/)

此e-mail newsletter 僅提供給享有產品支援與維護的Siemens PLM 軟體使用者。當您發現問題或 希望棄訂,請發送郵件至 helpdesk cn.plm@siemens.com聯繫,如棄訂,請在標題列中注明"棄 訂"

2014-10-24